# Conducting Cambridge International AS & A Level Information Technology (9626) practical tests – March 2019

These instructions are for exams officers or supervisors responsible for the administration of Cambridge IT practical tests. They describe the procedures you should follow if your school is offering Cambridge IT practical tests during the March 2019 exam series.

## Who is responsible for the administration of IT practical tests?

A suitably competent supervisor, who may be the candidates' tutor, is responsible for the administration of IT practical tests. The supervisor is also responsible for the preparation of the hardware and software for the tests.

#### When should IT practical tests be held?

You have a one-day window to conduct Cambridge International AS & A Level Information Technology practical tests.

| Paper   | Test dates       |
|---------|------------------|
| 9626/02 | 12 February 2019 |
| 9626/04 | 14 February 2019 |

Candidates must complete each practical test in a single session.

Wherever possible, candidates from the same centre should sit their test at the same time. If you need to run more than one session, they must follow on from each other and you must apply for a split session by completing Preparation – Form 2. Candidates in split sessions must have no contact with each other and must be supervised following the regulations in section 4.6.2 of the *Cambridge Handbook*.

When arranging the tests, take into account the time you will need to set up the systems. It is also helpful to plan in some 'reserve' time for additional tests. This is because something may happen that means you have to reschedule a test. For example, you may experience a hardware failure or other technical difficulty.

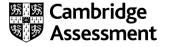

## What do I need to do to prepare for Cambridge IT practical tests?

There are a number of things you need to do before the tests start.

#### Testing the hardware and software

The hardware and software the candidates will be using during the test must be in full working order, to allow them to meet all the performance criteria set out in the syllabus. We cannot take errors resulting from faulty software or hardware into account when marking candidates' work. Therefore, it is important for the supervisor to work through a past or specimen paper, using the hardware and software that the candidates will be using, before any of the tests. Please include any system errors, irregularities or issues in the Supervisor Report Folder (SRF). You no longer have to send us a worked copy of a past paper (Supervisor Worked Copy).

#### Question papers

We do not send Cambridge IT practical test question papers as electronic files. They are despatched as hardcopy question papers to the exams officer at each school. **Do not open the question paper packets before the start of the test.** 

#### Source files

Centres must download the required source files from the digital file despatch (DFD) area of the Cambridge website. These are available three days before the test date window for Cambridge international schools. Cambridge Associates can download the source files five days before the test date window to allow enough time to securely distribute the source files to their Associate Centres.

The source files can contain files in various file formats, including: .rtf, .csv, .txt, .htm, .jpg, .mp3 and .mp4. The data files (in particular .csv files) should be in a format that each candidate can access.

If you experience any difficulties receiving the files, or opening .csv files because of regional settings, list separators or decimal markers, please email our Customer Services team at <a href="mailto:info@cambridgeinternational.org">info@cambridgeinternational.org</a> and they will send you alternative versions of the files.

Spare equipment in case of hardware failure during a test

Centres must have sufficient spare computers and printers available in case there is a hardware failure during a test.

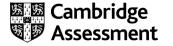

#### Secure setup

Use secure areas on all machines, or change the default settings so the candidate does not have access to another candidate's work. The use of a shared folder is not allowed. Each candidate must be issued with an individual password protected work folder for each test. The password for this folder must be unique for each candidate.

## How many invigilators should there be for each test?

One invigilator must be present for every 20 candidates and at least two invigilators must be present at all times when a test is being conducted, even if you have fewer than 20 candidates sitting the test. It is essential that a suitably experienced invigilator, preferably the supervisor, is present in the test room to deal with any technical difficulties. If the supervisor has been involved in the preparation of any of the candidates for the test, then an additional invigilator must be present at all times. It is up to you to appoint suitable personnel, but the availability of an extra technician in addition to the invigilators and supervisor is encouraged. Invigilation regulations are detailed in sections 4.6 and 5.7.5 of the *Cambridge Handbook*, available to download from www.cambridgeinternational.org/examsofficersquide

# Are candidates allowed access to any other equipment during the test?

Candidates must not have access to the following during the test:

- internet and email
- their own electronic files or personal notes
- any pre-prepared templates or other files
- textbooks or manuals
- portable storage media, such as memory sticks, CDs, DVDs, or hard disks.

This list is not exhaustive and centres must also refer to section 5.1.7.2 of the Cambridge Handbook.

Candidates are allowed to use the following items during the test, **as long as these do not make** use of the internet:

- English or simple translation dictionaries
- spell-checkers
- software help facilities
- manufacturer manuals on the software packages
- software wizards provided by the original software supplier.

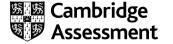

Your candidates will also need headphones to listen to audio files.

## Can supervisors or invigilators give candidates any help during the test?

Apart from helping a candidate if there is an equipment failure, the invigilators, supervisors or technicians must not give any help to the candidates during the test. Record any help that is given to an individual candidate in the Supervisor Report Folder (SRF). This report should be sent to us with the relevant candidates' work.

## Can candidates communicate with each other during the test?

No. Candidates must not communicate with each other in any way during the test; this includes using the internet and using email via the internet or intranet. Each candidate's file needs to be secure. We recommend you do this by setting up individual passwords to control the login process for each candidate, and by making sure only authorized people can access the files.

#### What should happen at the end of the test?

Check all candidates have saved their work to their test folder, and that the naming convention provided below has been followed, **before** candidates leave the test room.

## What do I do if we experience technical problems during a test?

If there is a technical issue, you must only respond in a way which does not put the integrity or the security of the test at risk. If the problem is caused by faulty equipment or software, you may allow the candidate to move to a spare computer if appropriate. If equipment or software can be fixed, this should be done.

It is at the discretion of your centre to give the candidate time to compensate for any time lost whilst moving the candidate to a spare computer or fixing the equipment.

All technical issues must be reported on the Supervisor's Report Form (SRF).

If equipment failure makes it impossible to continue with the test you can arrange for the candidate to take the test the following day. This should be considered as a last option. Candidates must be supervised from the time of the equipment failure until the time of the rescheduled examin accordance with the supervision regulations detailed in section 1.2.5 of the *Cambridge Handbook*.

The centre must apply retrospectively for a timetable deviation by submitting *Preparation – Form 2* as soon as possible. In these instances, only work submitted in the second session can be submitted to Cambridge for marking.

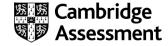

If a candidate's work is lost or corrupted, please contact us as soon as possible.

If there is an equipment failure, the supervisor must include a detailed report in the Supervisor

Report Folder (SRF) along with the relevant candidates' work. The report must state the nature of

the problem, the candidate(s) affected, and the actions taken.

How do I submit candidates' work for marking?

All candidates' work must be submitted within **five** days of the exam.

Preparing your candidates' work for submission

Before the test, set up a candidate folder for each candidate using the following naming convention:

'Centre number syllabus number component number candidate number'.

For example: IN000\_9626\_02\_0001

During the test, candidates must save all the files they want to submit for marking in their candidate

folder.

At the end of the test, save all candidate folders in one centre folder, using the following naming

convention: 'Centre number syllabus number component number'.

For example: IN000 9626 02

Your centre folder should also include:

your completed attendance register

• your Supervisor Report Folder (SRF) with details of the software used by the candidates for

each paper, and a report on any technical problems encountered during the test.

Save your centre folder as a zip folder. Your zip folder must not exceed 1GB. If your zip folder does

exceed 1GB, divide your candidates between two zip folders, adding '1' and '2' to the end of each

zip folder name as appropriate.

For example:

IN000 9626 02 1

IN000\_9626\_02\_2

Submit your centre folder through Secure Exchange

Add Secure Exchange (<a href="https://exchange.cambridgeinternational.org">https://exchange.cambridgeinternational.org</a>) to your trusted sites. It should be accessed using Internet Explorer, Firefox or Google Chrome.

#### For Internet Explorer:

- Select the tools icon in Internet Options, then the security tab
- Select the Sites button, type in the URL for Secure Exchange and click 'Add'. The website will appear in the trusted website list.

#### For Firefox:

- Select the Tools menu, then Options
- In the security tab, type in the URL for Secure Exchange and click 'Allow'.

Once you have completed this, go to Secure Exchange (<a href="https://exchange.cambridgeinternational.org">https://exchange.cambridgeinternational.org</a>)

- Log in using your username and password. We will send you login details by email when you
  make entries for these practical tests. Email <a href="mailto:info@cambridgeinternational.org">info@cambridgeinternational.org</a> if you do not
  have login details.
- Click the 'Install the Upload/Download Wizard' link. This will vary depending on the browser and operating system you are using. If the installation or popups are blocked, click on the bar which appears at the top of the browser and select 'Allow'.
- Once the wizard is installed, click the 'Go To your Home Folder' link.
- Open the relevant folder, click 'upload files' then 'browse'. Alternatively drag and drop files
  onto the screen to upload.
- Once you have added all your zip files, click 'Next'.
- Click 'Upload files individually', then click 'Next'.
- When all your files have successfully uploaded you will see a confirmation message.

You must securely store a copy of all candidates' work until the end of the enquiry about results period in case we require it. For example, if any issues occur during the marking of your candidates' work, we may contact you to ask for a copy.

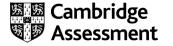

# What should I do with spare question papers after the test?

Store all copies of the question papers under secure conditions until three days after the exam date.

Candidates are not allowed to keep:

- copies of the question paper
- any electronic files which form part of the test or that have been produced during the test.

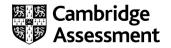